## **STELLA MARIS COLLEGE (AUTONOMOUS) CHENNAI-86 (For candidates admitted during the academic year 2016–17 & thereafter)**

## **SUBJECT CODE: 16VS/VM/ST56 B.Voc. DEGREE EXAMINATION, NOVEMBER 2018 SUSTAINABLE ENERGY MANAGEMENT FIFTH SEMESTER**

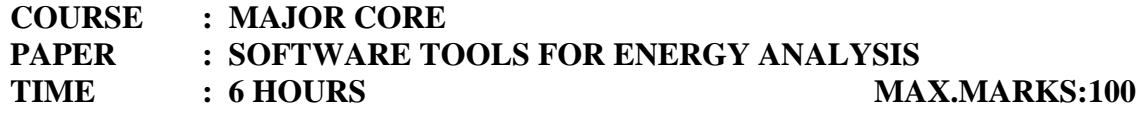

**(Theory: 50 marks + Practical: 50 marks)**

## **SECTION – A**

### **ANSWER ALL QUESTIONS: (20x1=20)**

## **I. Choose the correct answer:**

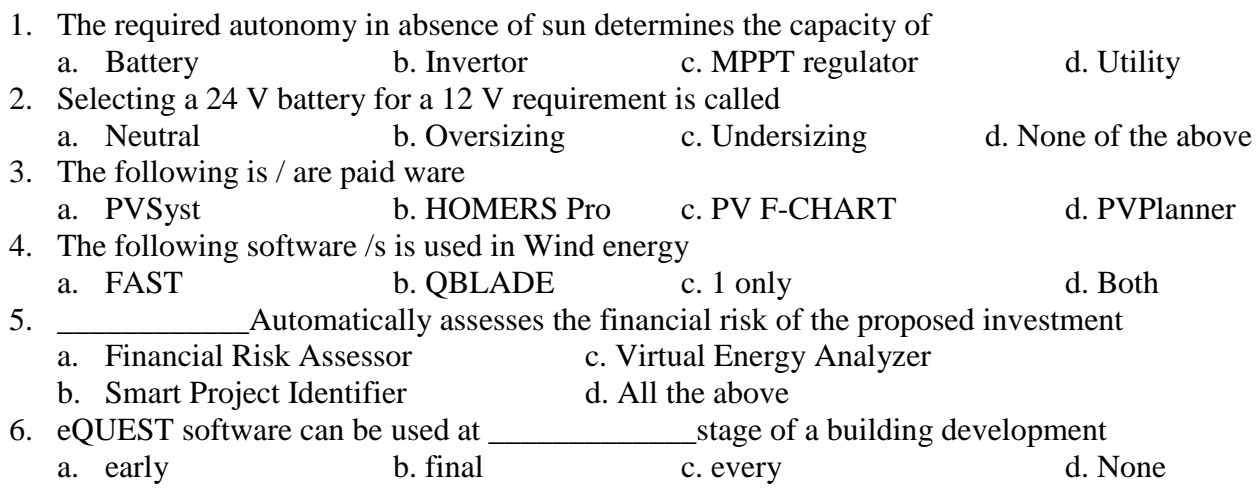

### **II. Fill in the blanks**:

- 7. Good information regarding HVAC equipment efficiency will be important to the of any energy use simulation.
- 8. eQUEST is used by \_\_\_\_\_\_\_\_\_\_\_ all over the world.
- 9. RETScreen Suite includes \_\_\_\_\_\_\_\_\_\_ and off-grid analysis capabilities.
- 10. The available configurations in a two axis Tracking system are  $\_\_\_\_\_\_\_\_\_\_\_\_\_\_\_\_\_\_\_\_$
- 11. Identifying those areas with similar load profiles and grouping them is called HVAC

12. Energy helps the designers for the scope for improvements in energy saving.

### **III State whether True or False:**

\_\_\_\_\_\_\_\_\_.

- 13. RETScreen cannot be used for the simulation of wind energy projects.
- 14. RETScreen software tool integrates near real-time satellite-derived weather data from NASA for the entire surface of the planet.
- 15. eQUEST don't have option for different schedules and operating hours for the models.

### **IV Answer in a sentence or two:**

- 16. Name one software to harness Geothermal Energy.
- 17. What is the role of a virtual Virtual Energy Analyzer.
- 18. Define Seasonal tilt adjustment.
- 19. Name one software used for Wind energy simulation.
- 20. Give any 2 examples for Materials and Construction used in the Methodology of EQuest project.

## **SECTION – B**

## **ANSWER ANY SIX QUESTIONS: (6x3=18)**

- 21. What are the various parameters used in the eQUEST software.
- 22. Give the flow chart for a PVSyst project design.
- 23. Give a short note on the softwares used to use the solar energy.
- 24. Write a note on one of the Clean Energy Management Software.
- 25. Brief the usage of RETScreen.
- 26. Explain the five step Standard Analysis in RETScreen.
- 27. Give the steps Performance Analysis Module Structure in RETScreen.
- 28. Explain the steps involved in the economic analysis of a PVSYST preliminary design.
- 29. Select 2 batteries with same capacity but different voltages and compare their specifications.
- 30. What are the Wizards to create a new building description using eQUEST's

# **SECTION – C**

## **ANSWER ANY TWO QUESTIONS: (2x6=12)**

31. Compare the project developed in PVSyst variant and give a detailed report.

- 32. Give the detailed economic analysis of the project developed in PVSyst.
- 33. Fill in the table using the developed eQUEST software and obtain a report comparing the efficiency with different materials used.

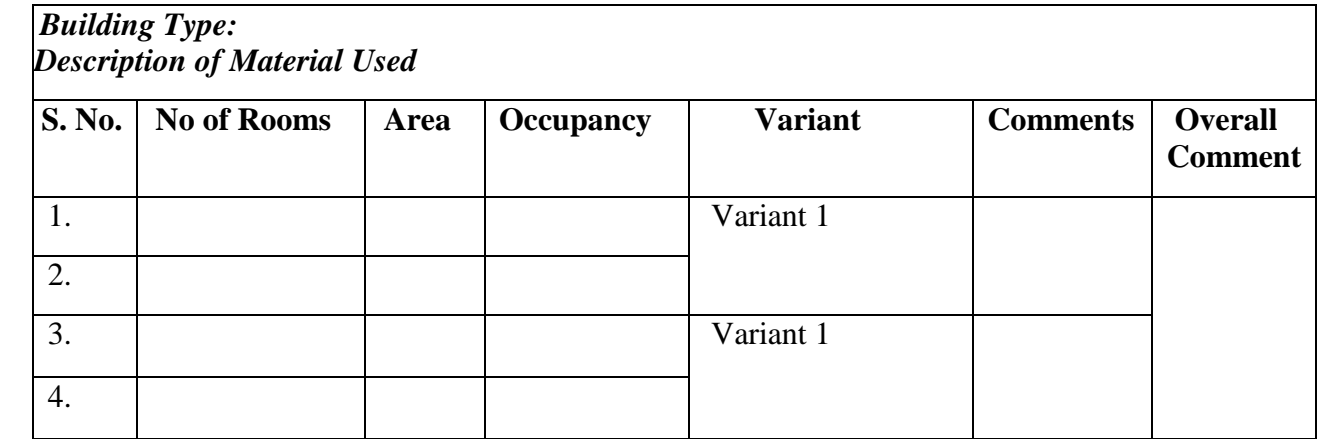

34. Write a report on the project developed using the RETScreen software.

\*\*\*\*\*\*\*\*